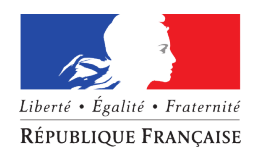

## **ACTIVITÉ PARTIELLE**

## **APPLIQUÉE AUX SECTEURS DE LA PÊCHE MARITIME ET DES ÉLEVAGES MARINS, DE LA CONCHYLICULTURE ET DU TRANSPORT MARITIME (ENTREPRISES DE MOINS DE 250 SALARIÉS)**

### **LE DISPOSITIF**

L'épidémie de Covid-19 désormais passée au stade 3 a un impact direct sur le secteur de la pêche et de l'aquaculture, l'activité partielle peut être un outil à disposition des employeurs pour passer le cap. Ce dispositif permet à l'employeur de bénéficier d'une allocation forfaitaire destinée au versement des rémunérations de ses salariés.

L'activité partielle concilie une prise en charge de la rémunération du salarié par l'entreprise et un remboursement partiel de celle-ci par l'Etat.

L'activité partielle doit être autorisée par la Direccte qui délivre une autorisation à chaque employeur (Direction régionale des entreprises, de la concurrence, de la consommation, du travail et de l'emploi).

Les patrons-armateurs non salariés ne sont pas concernés par ce dispositif.

## **I. Procédure de placement des marins salariés en activité partielle**

La procédure est dématérialisée sur le site : [https://activitepartielle.emploi.gouv.fr.](https://activitepartielle.emploi.gouv.fr/) La procédure doit être effectuée dans un délai maximum de 30 jours à compter de l'arrêt partiel ou total d'activité lié au Covid19. Dans ce délai maximum de 30 jours, la prise en charge est rétroactive.

1°) Commencez par créer votre compte en ligne et demandez l'autorisation à bénéficier du chômage partiel

La création de votre compte sur le portail activité partielle est simple. En revanche, en raison du nombre de demandes reçues, l'envoi de vos codes d'accès nécessite un certain délai.

2°) Une fois connecté, renseignez la « fiche établissement ». Vous indiquerez notamment les coordonnées bancaires de la société (code BIC sur le Relevé d'Identité Bancaire).

3°) Ensuite, vous renseignez une demande d'autorisation préalable.

Cette demande comporte 4 onglets qu'il faut renseigner intégralement pour pouvoir adresser la demande à l'administration. Des captures d'écran figure en pièce-jointe de la présente fiche pour vous aider dans cette démarche.

Informations à renseigner :

## **1. Etablissement**

nom de l'entreprise et son n° SIRET

organisme de financement des formations de vos salariés (OPCA organisme paritaire collecteur agréé. Pour la pêche renseigner « OCAPIAT SPCMCM »)

nombre de salariés et leur n<sup>o</sup> de sécurité sociale (à avoir sous la main avant d'entamer vos démarches sur le portail)

**2. motifs et mesures** préciser le motif de **« Autres circonstances exceptionnelles »** puis, sous motif **« coronavirus »** 

## 3. **informations activité partielle**

effectif concerné par l'activité partielle et volume d'heures chômées prévisionnel demandé pour la période, dans la limite de 1000 heures par an et par salarié. Les entreprises sont invitées à demander l'activité partielle pour une **période** allant jusqu'au 30/06/2020, sauf cas particulier justifiant une autre date.

### **4. espace documentaire**

- joindre le RIB de la société indiquant les 8 premiers caractères du BIC ;.
- l'espace documentaire permet de joindre à la demande toutes les pièces demandées par l'administration (information des salariés, explicatifs sur la situation…).

### 2- La motivation de votre demande

Votre demande doit indiquer précisément les effets de l'épidémie de **Covid19** sur l'activité d'armement.

#### 3- La décision

La Direccte vous adressera dès que possible sa décision, qui vous sera communiquée via le portail. Plus précisément, il s'agira de l'unité départementale de la Direccte territorialement compétente pour votre armement (Pyrénées-Atlantiques, Landes, Gironde ou Charente-Maritime).

Si la décision est positive, cela vous autorise à utiliser le dispositif de chômage partiel sur une période donnée : la décision précise les dates de début et de fin du dispositif.

Il est important de conserver la décision d'autorisation de la Direccte, elle vous sera demandée par la suite par la délégation à la mer et au littoral (DML = affaires maritimes).

Nota : une décision d'autorisation ne vaut pas indemnisation : seules les heures non travaillées seront indemnisées après déclaration et production des justificatifs (cf paragraphe suivant).

#### 4- La demande d'indemnisation

Pour être indemnisé, vous devrez mensuellement déclarer pour chaque salarié le nombre d'heures chômées via le site https://activitepartielle.emploi.gouv.fr.

Vous recevrez des justificatifs de paiement de l'Agence de Services et de Paiement (ASP). Conservez-les, car ils seront demandés par la DML.

Les délais de paiement par l'ASP sont d'environ 20 jours après la déclaration de l'employeur.

### 5 – Comment faire effectuer ma demande de chômage partiel par un tiers déclarant (par un expert comptable par exemple) ?

Il doit être établi un contrat de prestation entre le tiers déclarant et l'entreprise.

Le document peut être transmis en format scanné à l'ASP, sur l'adresse mail suivante habilitation-ap@asppublic.fr. Un accusé de réception sera adressé en retour. En parallèle, le tiers déclarant doit procéder à la demande en lieu et place de l'établissement sur l'extranet. Il recevra alors ses éléments de connexion (Identifiant et mot de passe).

Un tiers-déclarant peut être lié à plusieurs établissements.

# **II. Montant du soutien**

Pour chaque heure chômée c'est-à-dire non-travaillée, et pour chaque salarié, vous pouvez obtenir une indemnisation. Son montant actuel\* est de **8.04 € par heure chômée** pour les entreprises de 1 à 250 salariés. Le gouvernement est toutefois en train d'étudier la possibilité d'augmenter ce montant. Les paiements seront effectués sur la base des nouveaux montants adoptés. Un décret en cours d'adoption vise à couvrir 100 % des indemnisations versées aux salariés par les entreprises, dans la limite de 4,5 SMIC.

### **Mode de calcul des heures chômées :**

L'activité partielle ne couvre que la durée légale du temps de travail, qui est de **35 heures hebdomadaires si le marin salarié est à temps plein.**

Pour calculer le nombre d'heures chômées qui seront indemnisées au titre du chômage partiel, vous devez déterminer le nombre d'heures travaillées par chaque marin salarié sur une semaine. **Pour cela, l'unité à prendre en compte en pêche est le jour de mer. Chaque jour de mer dure 7 heures.**

Ainsi, vous multipliez le nombre de jours travaillés par le marin salarié par 7 pour obtenir le nombre d'heures travaillées. Puis, vous retrancher ce nombre à 35 heures (la base légale de travail hebdomadaire) pour obtenir le nombre d'heures chômées.

A titre d'exemple : Un employeur est contraint de faire chômer son marin salarié deux jours par semaine. Le salarié est à temps plein selon son contrat de travail.

Lundi, mardi, mercredi travaillés = 3 jours de mer  $*$  7 heures = 21 heures travaillées 35 heures de travail légales – 21 heures travaillées = 14 heures indemnisables au titre de l'activité partielle

Vous inscrirez donc dans la demande d'indemnisation :

- 21 heures travaillées ;
- 14 heures chômées.

Votre indemnisation sera de 112,56 euros pour les entreprises de moins de 250 salariés (14\*8.04 €)

Remarques

Les congés payés, jours fériés et jours de RTT ne sont pas éligibles à l'activité partielle. De fait, il revient à l'employeur de les rémunérer à taux plein et de les déclarer comme travaillés dans la demande d'indemnisation (car ils ne son pas chômés).

L'indemnité de chômage partiel est assujettie uniquement à la CSG et à la CRDS.

Le dispositif est plafonné à 1000 heures de chômage partiel par salarié par an au maximum, soit environ 7 mois.

Un jour d'embarquement =  $7$  heures travaillées

## **III. Procédure à effectuer en parallèle auprès de la DML**

Après la décision de la Direccte autorisant le chômage partiel, l'armateur :

- transmet la décision à la DML ;

- transmet, à chaque fin de mois, à la DML, une déclaration mentionnant les jours chômés et les jours travaillés ;

- débarque ses marins salariés la veille du début de période de chômage partiel, telle que définie dans la décision d'acceptation de la Direccte;

- transmet les justificatifs de paiement de l'ASP, et, le cas échéant, déclare les jours travaillés. . Sur cette base, la DML lui enverra des certificats de services à remplir.

Toutes ses démarches sont à effectuer sur la boîte mail navigation professionnelle des DML suivantes:

1) En Charente-Maritime :

[-ddtm-embarquements-marennes@charente-maritime.gouv.fr](mailto:-ddtm-embarquements-marennes@charente-maritime.gouv.fr) pour les navires immatriculés MN et IO:

- en CM (et CMP et CPP)

- en commerce/ transports de passagers

- en pêche (SAUF ceux dont les mouvements sont gérés par la COGESCO et la COMAROY). [-ddtm-lr-marin-mn-dmldd@charente-maritime.gouv.fr](mailto:-ddtm-lr-marin-mn-dmldd@charente-maritime.gouv.fr)

[pour](mailto:-ddtm-lr-marin-mn-dmldd@charente-maritime.gouv.frpour) les navires immatriculés LR et les navires de pêche dont les mouvements sont gérés par la COGESCO et la COMAROY

### 2) En Gironde : ddtm-navpro@gironde.gouv.fr

3)Dans les Landes et les Pyrénées-Atlantiques : françois.monbet-dufau@pyrenees-atlantiques.gouv.fr

Ces démarches servent à faire enregistrer le chômage partiel auprès de l'Enim : les périodes sont comptabilisées dans le calcul du nombre d'annuités nécessaires au marin salarié pour partir à la retraite. En revanche, elles ne sont pas prises en compte pour déterminer la catégorie de classement du marin salarié, pour sa retraite et pour ses embarquements. Elles ne sont soumises à aucune cotisation auprès de l'Enim.